# คู่มือการการตรวจสอบโต๊ะ

โปรแกรมสำหรับห้องอาหาร (Infrasys POS System)

(การตรวจสอบโต๊ะว่ายังมีโต๊ะไหนที่ยังเปิดโต๊ะค้างไว้ในระบบหรือไม่)

HAR

ISAR

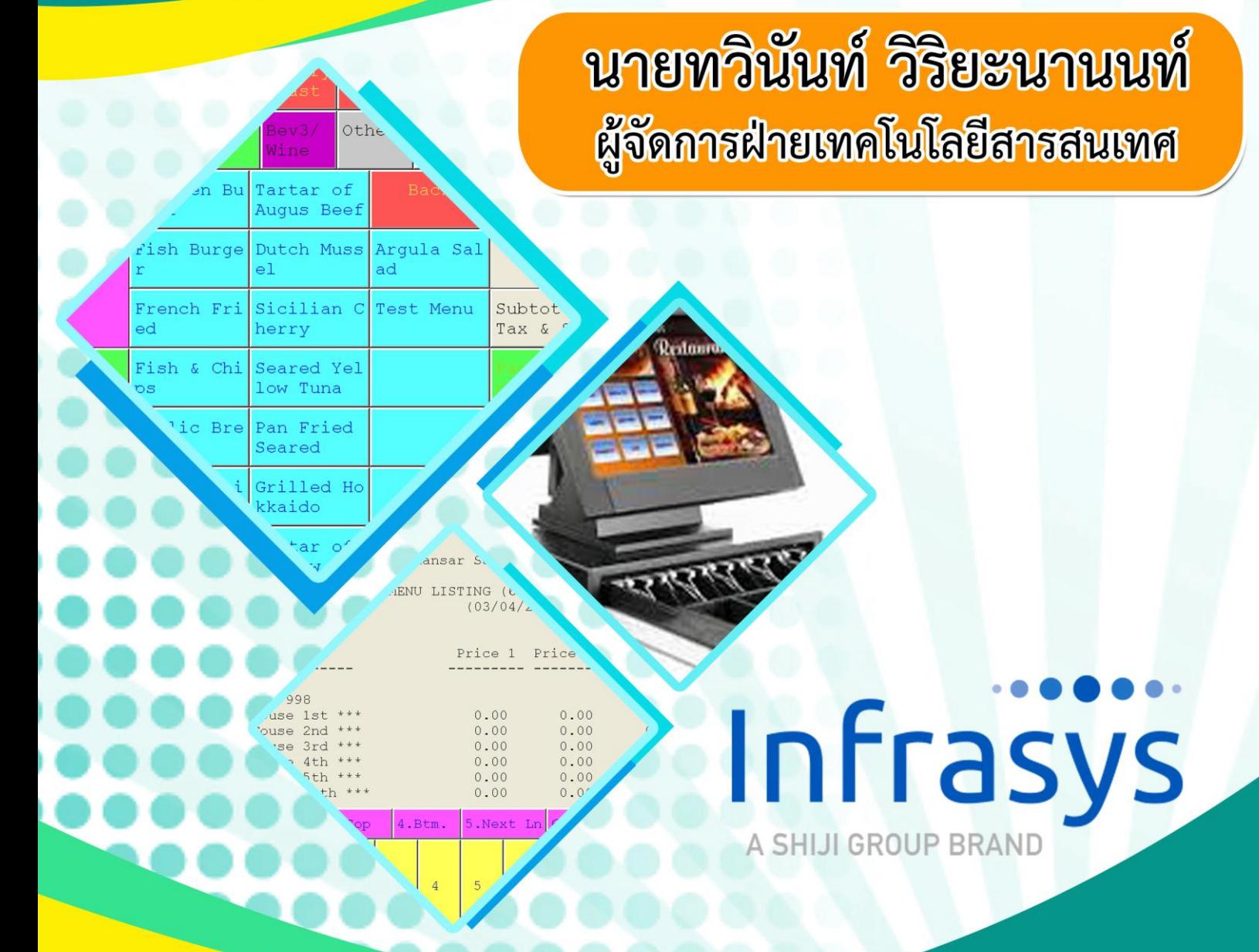

โรงแรมหรรษา สมุย ๏๐๏⁄๒๗-๒๘ หมู่ ๏ ต.ปอผุด อ.เกาะสมุย อ.สุราษฎร์ธานี ๘๔๓๒๐ ปรับปรุงข้อมูลเมื่อ วันที่ ๑๐ มีนาคม ๒๕๖๔

#### การตรวจสอบว่ายังมีโต๊ะไหนเปิดค้างไว้หรือไม่

## 1. คลิกที่ปุ่ม "Open Check Report"

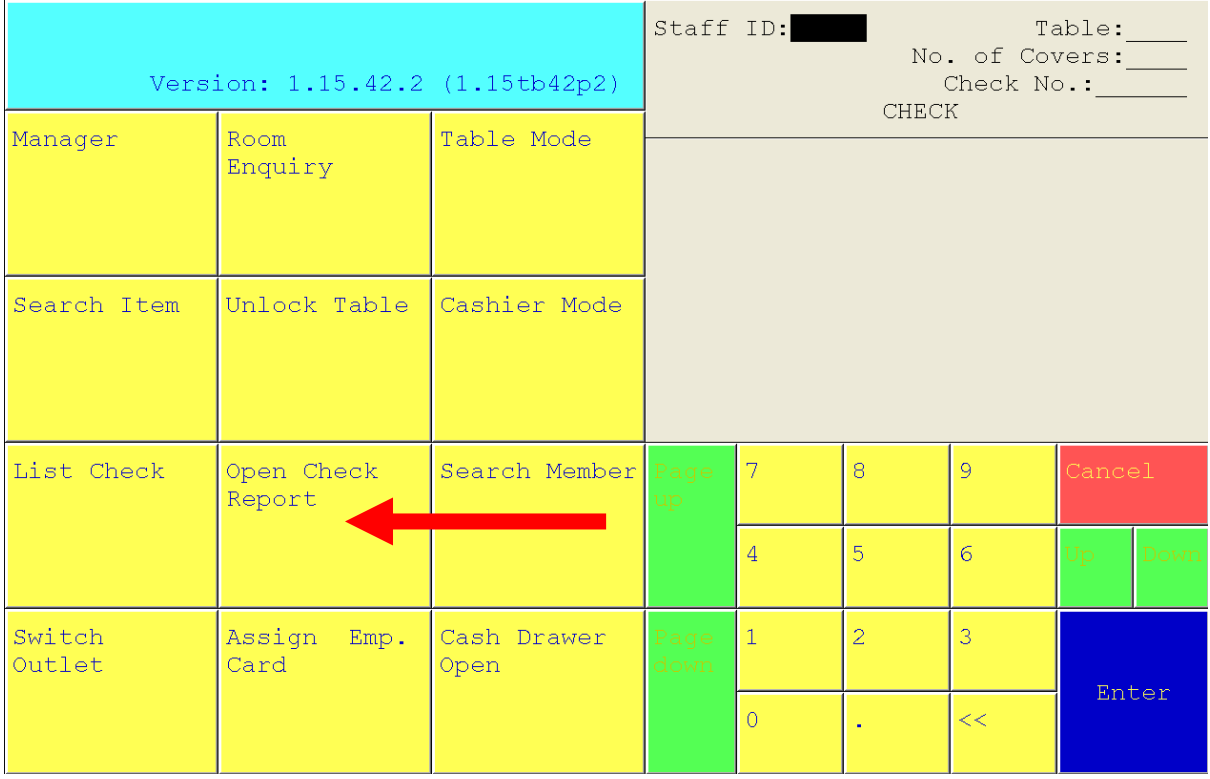

2. คลิกที่ปุ่ม "2. All Outlets"

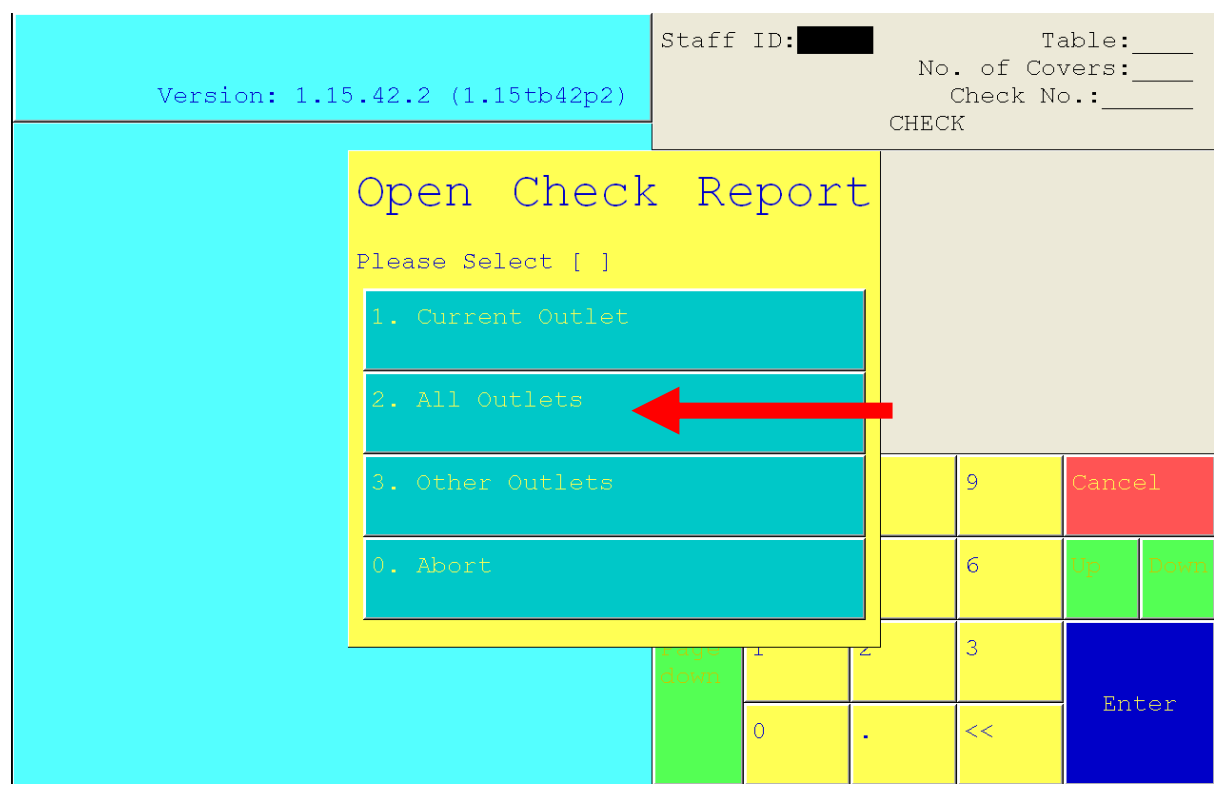

3. คลิกที่ปุ่ม "2. Sort by check no."

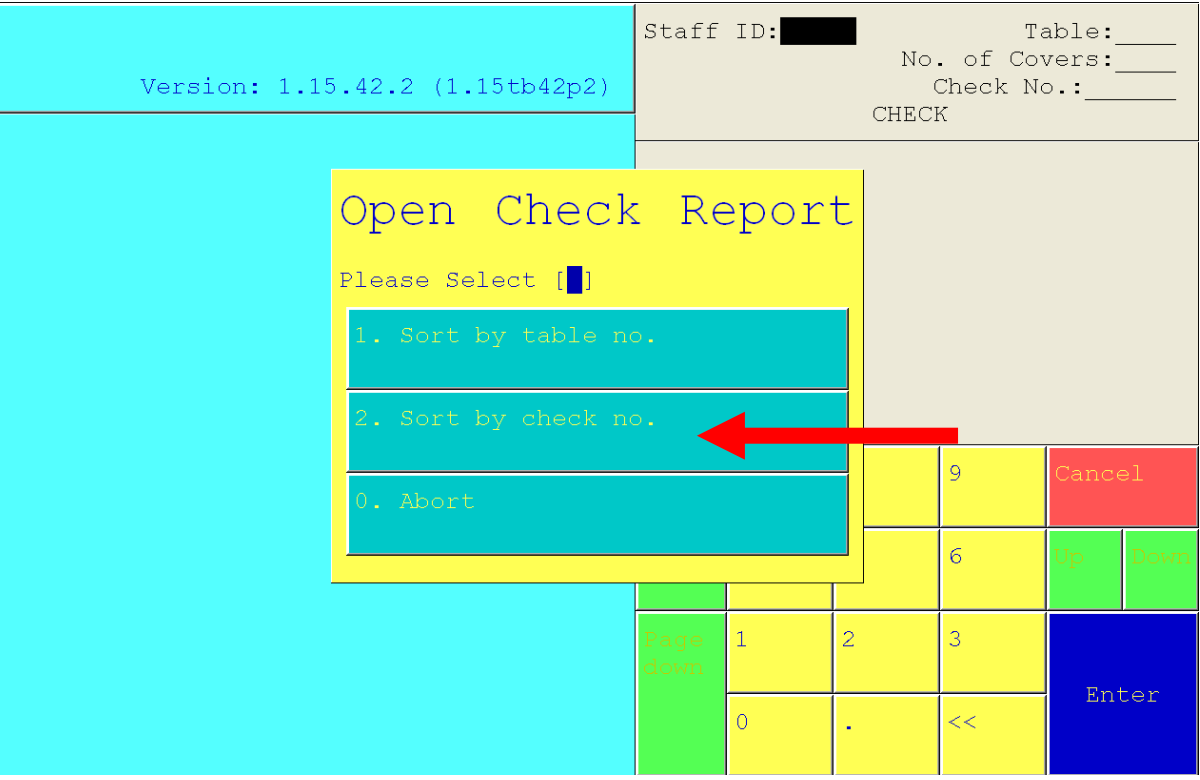

4. เพียงเท่านี้เราก็จะทราบแล้วว่ายังมีโต๊ะไหนที่เปิดค้างไว้ ให้ดูว่าเป็นโต๊ะของ Outlet ไหน ก็ให้เข้าไปปิดโต๊ะที่ Outlet นั้น

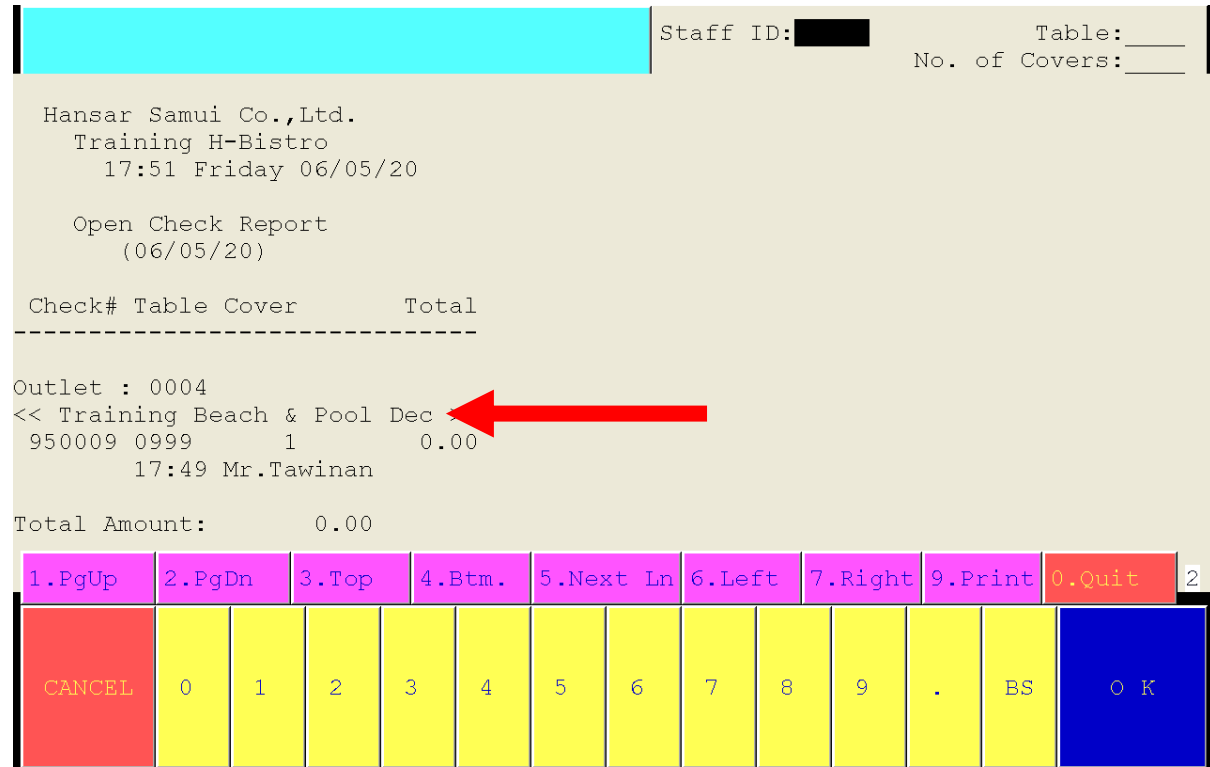

#### การปิดโต๊ะค้าง

1. เข้าไปที่ Outlet ที่มีการเปิดโต๊ะค้างไว้

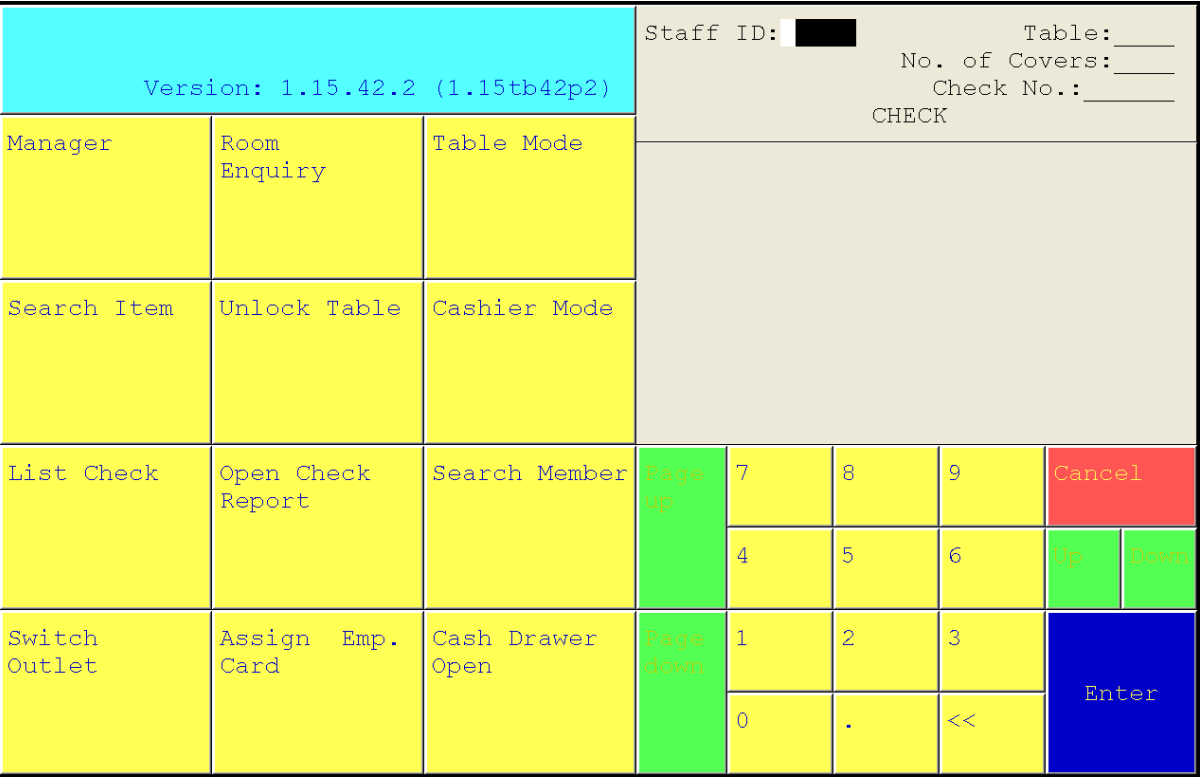

## 2. คลิกเข้าไปที่ปุ่ม "Table Mode"

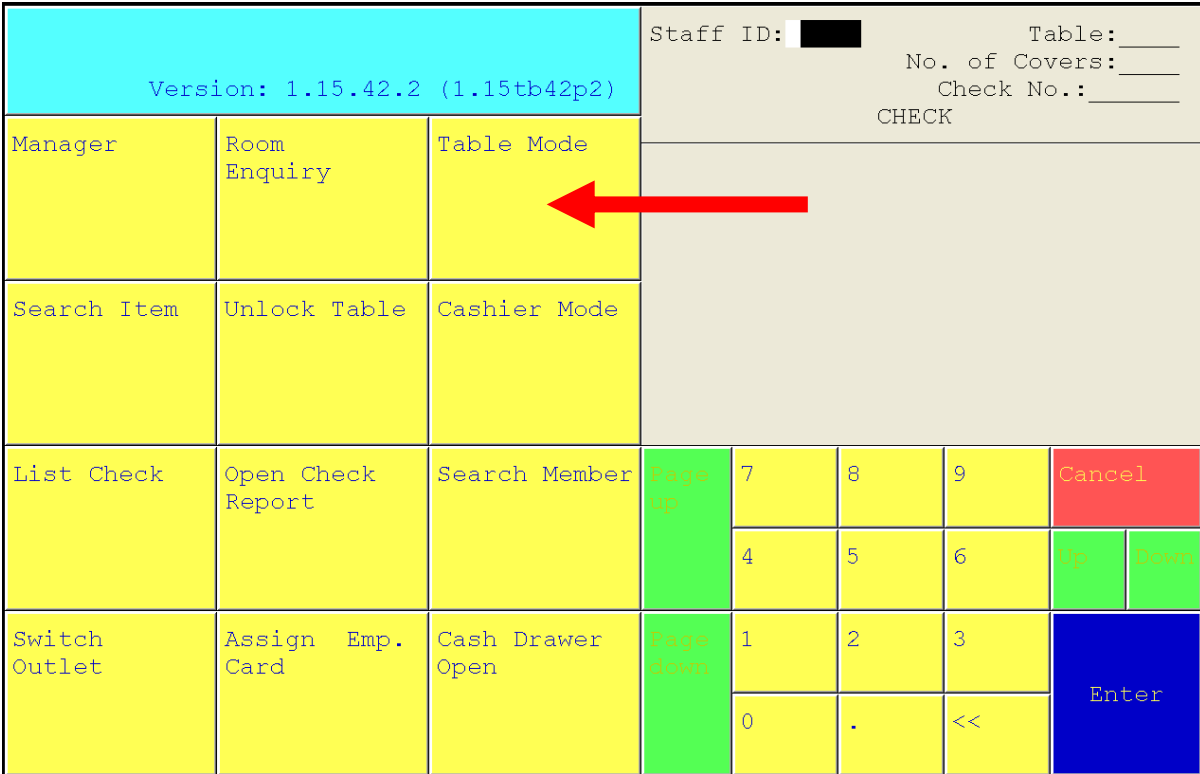

3. เท่านี้ก็จะพบว่ามีโต๊ะไหนที่ยังเปิดค้าง ก็ให้เข้าไปปิดโต๊ะนั้น

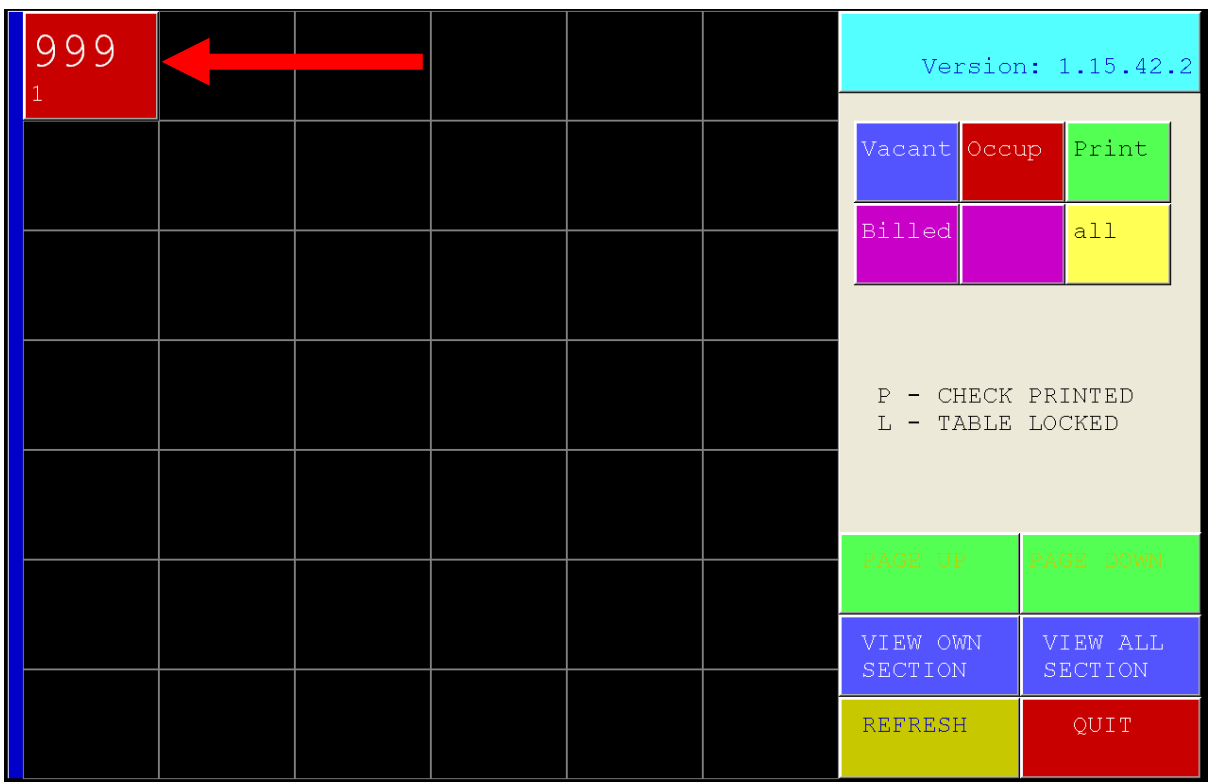